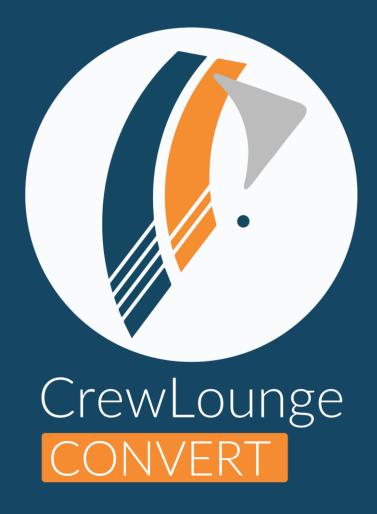

# **User Guide**

Updated June 26, 2023

# **Table of Contents**

| Getting started                       | 4  |
|---------------------------------------|----|
| Setting the app language              | 4  |
| Rearranging the Side Menu             | 5  |
|                                       |    |
| Functions                             |    |
| Unit Conversion                       | 7  |
| Flight Computer                       | 8  |
| Snowtam Decoder                       | 9  |
| Cold Temperature Altimeter Correction | 10 |
| Metric-Feet Conversion Table          | 11 |
| Decibel Sound Meter                   | 12 |
| Fuel Uplift                           | 13 |

#### Terms of Use

When you download, install and use **CrewLounge CONVERT** you agree with the **Terms of Use**. The Terms of Use include the **General License Terms** (describing our liability in case of bugs), the **Refund Policy**, the **Privacy Policy** and the **Cookie Policy**.

You find the **Terms of Use** on our website:

Website

**CrewLounge AERO - Terms of Use** 

#### **Privacy Policy**

Although **CrewLounge CONVERT** is part of the **CrewLounge AERO** software suite, you can use this app without registering a User Account with **CrewLounge AERO**.

Except when you contact the helpdesk for support, we do not collect any information about yourself when you use this app.

#### **Author**

CrewLounge CONVERT is an electronic app from AvioBook, a Belgian aviation software company. AvioBook is based in Hasselt (BE), with offices in Singapore (SG), Cebu (PH), Hanoi (VN) and Dallas (US).

**CREWLOUNGE®** and **AVIOBOOK®** are registered trademarks of AVIOVISION NV, a Thales Group Company.

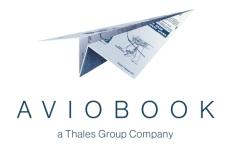

## **Getting started**

**CrewLounge CONVERT** is available for iOS and Android. Screenshots in this User Guide may show minor differences in design and in functionality with the UI on your phone or tablet.

Read the following online solution article:

Online Support

**Getting started with CrewLounge CONVERT** 

## Setting the app language

**CrewLounge CONVERT** runs in 15 different languages. Select your preferred language from the **About** page. Press the icon in the right upper corner. Refresh the page or restart the app for the new language to become visible.

If your language is not listed, please help us with the translation. Contact the helpdesk, we'll be more than happy to add your language too.

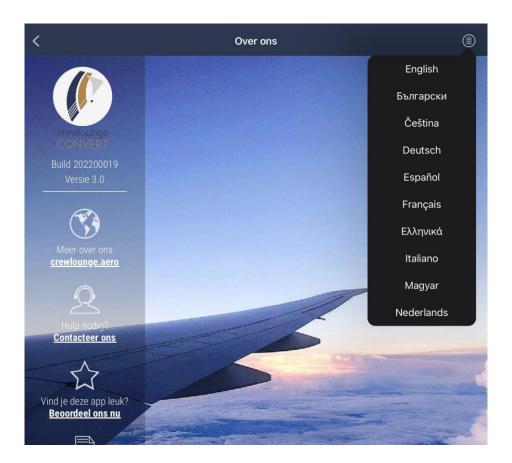

# Rearranging the Side Menu

Tap the "hamburger" icon to open the **Side Menu**. Press the **Edit** button to rearrange the order of the menu buttons. You can place your favorite functions at the top of the app side menu.

Use the drag-drop technique (hold, drag and drop) to move the buttons to the desired position.

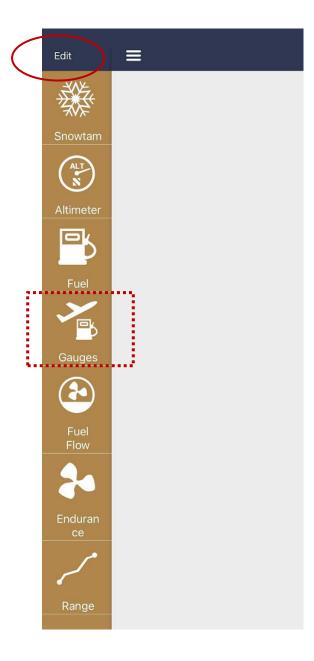

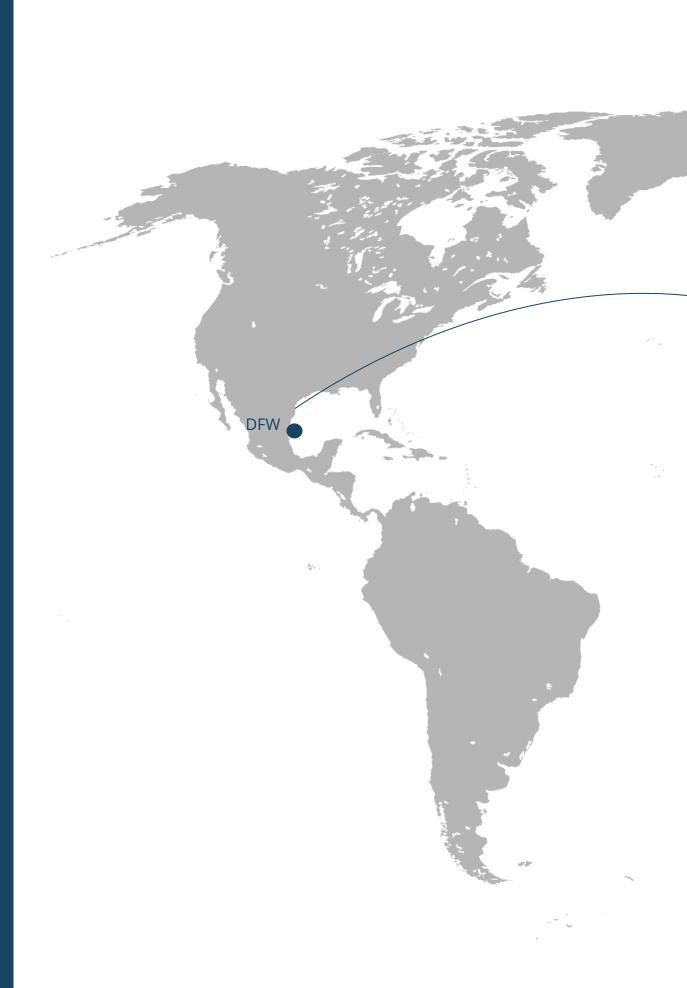

# **Unit Conversion**

You can convert the following aviation units:

Distance Surface
Temperature Angle
Weight Speed
Pressure Power
Fluid Fuel Flow

To convert a value from a given unit into another unit:

- > tap on the box of the given unit
- > insert the value
- > close the keyboard

CrewLounge CONVERT immediately displays the given value into all other units.

### Flight Computer

**CrewLounge CONVERT** comes with a number of **E6B flight computer** functions. Use the Flight Computer functions to calculate the following:

Fuel Endurance
Mach-TAS Range
Track Time Climb

Cross Wind Wind Triangle

The working method of these pages is "specific", every page is a bit different. As a general rule:

- > Boxes with white background color (or black in Dark Mode) require your input
- ➤ Boxes with shaded background color show computed results

Some pages have special instructions. These instructions are listed in the app at the bottom of the page.

The following icon may show on the divider line between two boxes:

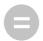

Boxes that are paired horizontally with an "equal to" icon, require an input on the left side or the right side. After input, the adjacent value is immediately displayed.

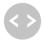

Boxes that are paired vertically with an "or" icon, require your input in either row. The adjacent row(s) <u>must</u> be left blank. e.g. the Endurance and Range page

**CrewLounge CONVERT** immediately displays the computed values when all required boxes are filled and the keyboard is closed. Some pages have intermediate results, after which you can stop, or you can add additional input for further calculation.

#### **Snowtam Decoder**

The **SNOWTAM** decoder page can handle different Snowtam messages. For the **GRF** format, you must first copy the snowtam text from your weather source to the clipboard of your phone:

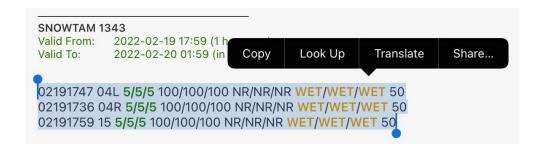

Next, press the **Decode GRF** button in the **CrewLounge CONVERT** app. The results are then displayed, as follows:

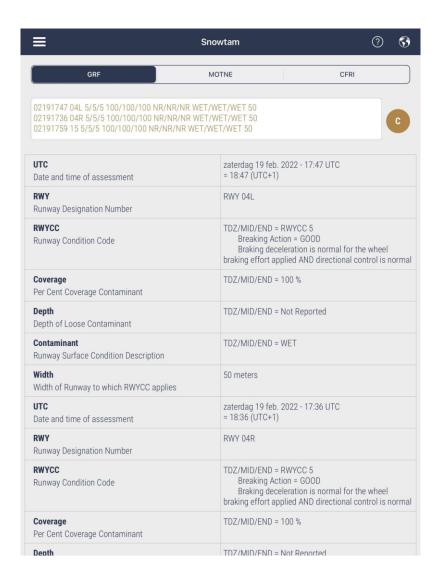

# **Cold Temperature Altimeter Correction**

Fill-out the Airport Elevation and Outside Air Temperature. Insert the altitudes in the middle column, to obtain computed results in the right column. Your selection for Type of Approach has no effect on the calculations, it will only modify the captions in the left column.

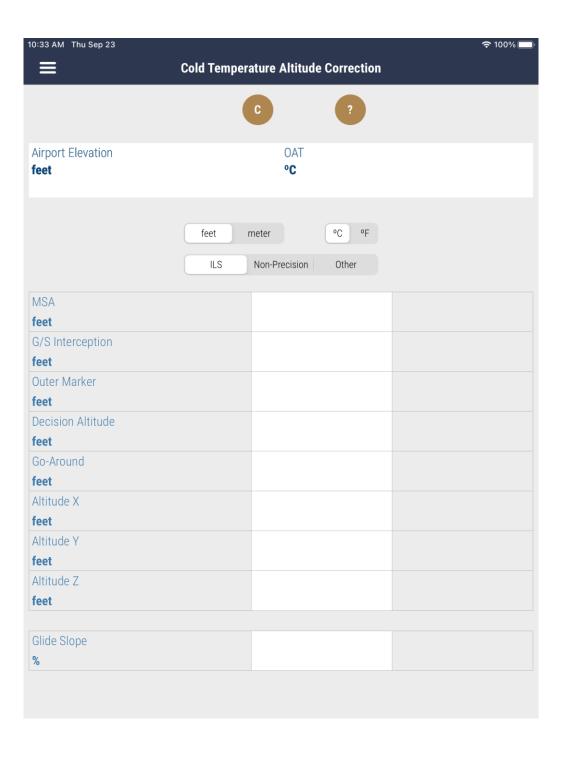

#### Metric-Feet

The **Metric-Feet** conversion table can be used on flights in airspaces where altitudes and flight levels are expressed in meters. The page does not perform any calculations. Select **Flight Level** or **Altitude QNH** and highlight any row in the table.

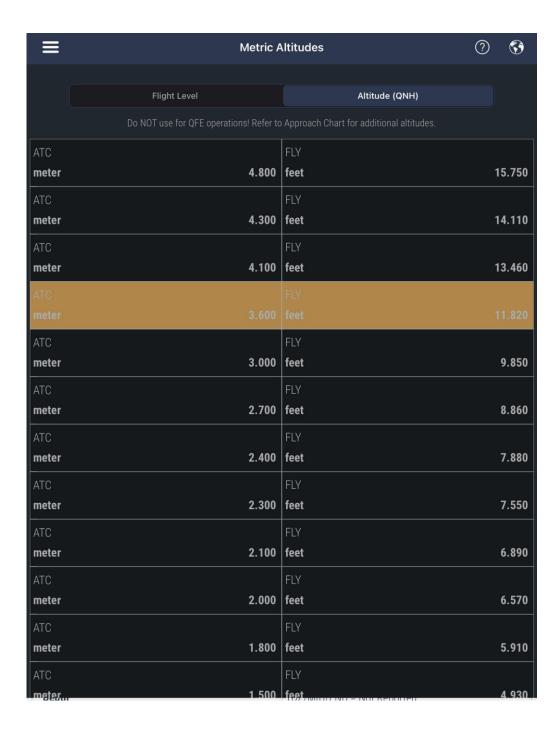

#### **Decibel Sound Meter**

The **decibel sound meter** measures the sound level on the flight deck, in the aircraft hangar, or in your hotel room. Values in the green area are suitable for night rest.

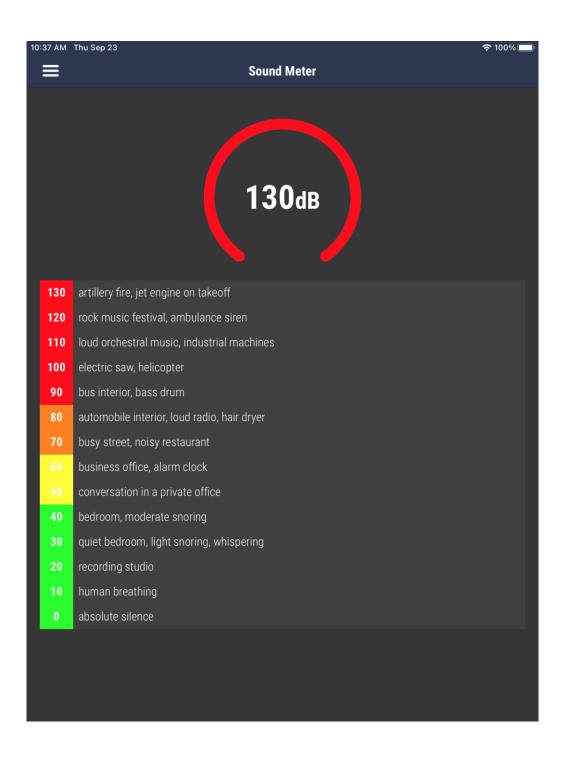

## **Fuel Uplift**

The **Fuel Uplift** page provides different methods to verify the fuel uplift:

FUEL Insert the total fuel in kilogram, pounds, liters or US Gallons, together with the

density, and the app returns the converted fuel.

**GAUGES** Verify total fuel uplift and the % accuracy of the gauges.

**TECH LOG** This page is an exact copy of the fuel boxes in your company's ATL (Aircraft

Tech Log). All calculations and fuel verifications are done by the app.

Send us a picture of your Tech Log and we may add your format to

**CrewLounge CONVERT!** 

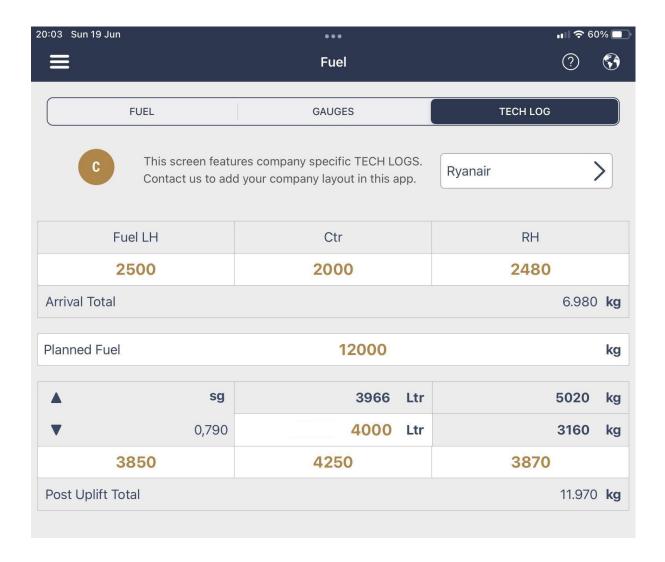

#### CrewLounge CONVERT on iOS supports OCR (Optical Character Reading).

Just take a picture of the fuel indication for supported aircraft models (here shown is the B737) and the amount of fuel in each tank will be automatically filled into the app!

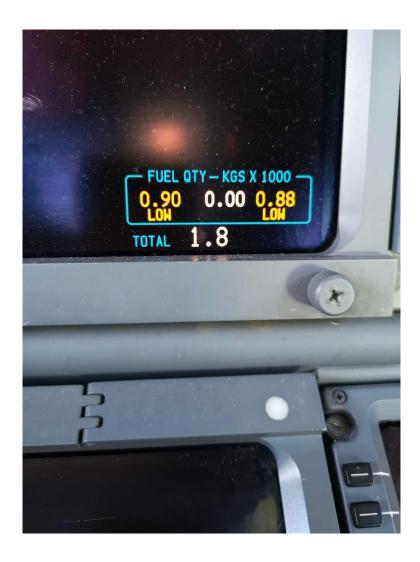

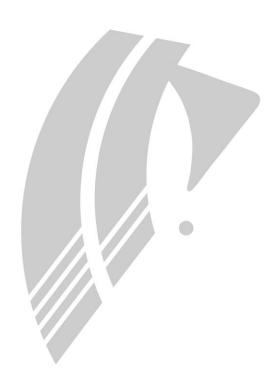

End of User Guide